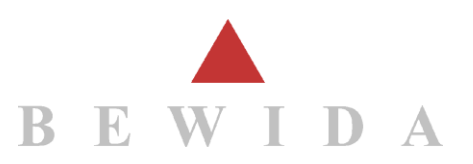

# Wichtige Information zur QR-Rechnung

## 1 QR Rechnung lesen / bezahlen (Kreditorenseite)

Die Harmonisierung im Zahlungsverkehr geht mit der Einführung der QR-Rechnung weiter. Ab 30.06.2020 dürfen Rechnungen in der Schweiz mit neuem Einzahlungsschein (QR-Rechnungen) verschickt werden.

Ersetzt den orangen-Einzahlungsschein:

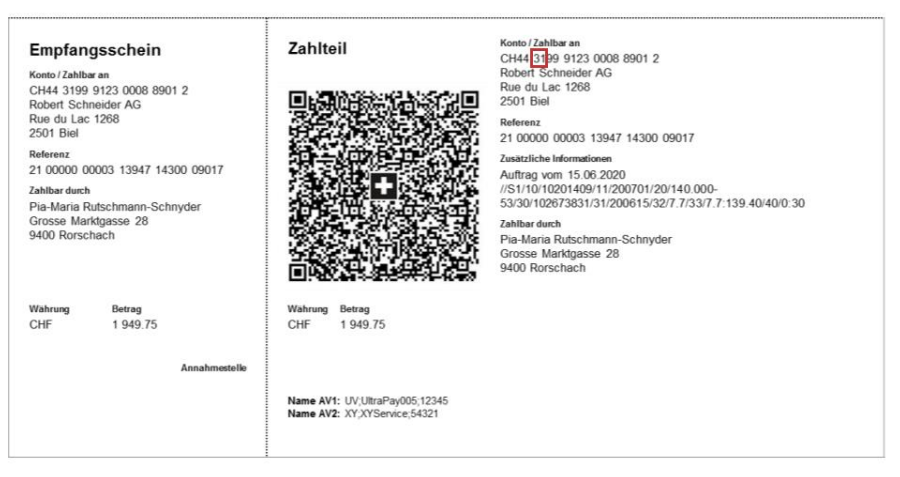

Ersetzt den roten Einzahlungsschein:

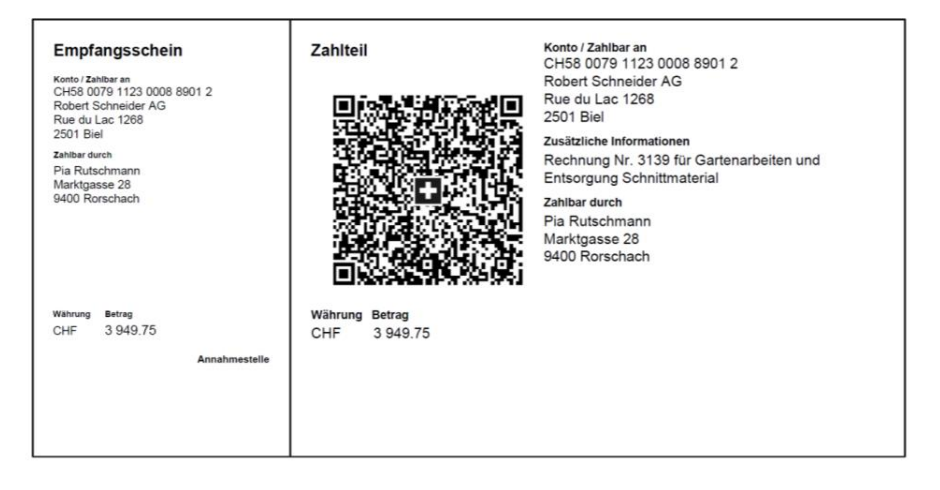

Noch ist kein offizielles Enddatum bekannt, ab wann die roten und orangen Einzahlungsscheine nicht mehr verschickt werden dürfen. Die SIX schreibt einzig, von einer möglichst kurzen Parallel-Phase.

#### **1.1 Kompatible Versionen**

Um Überweisungen mit den neuen QR-Einzahlungsscheinen tätigen zu können, benötigen Sie mindestens eine ABACUS-Version 2018 mit neuerem Patch als November 2019.

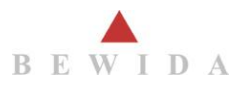

#### **1.2 Keine kompatible Version - was ist zu tun?**

Was können Sie unternehmen, falls Sie noch keine kompatible Abacus Version nutzen und ab dem 30.06.2020 von einzelnen Lieferanten bereits Rechnungen mit neuem QR-Einzahlungsschein erhalten?

Klären Sie mit Ihrem Lieferanten, ob Rechnungen mit dem bisherigen Einzahlungsschein versendet werden können. So müssen Sie noch nicht kurzfristig updaten. Oder vereinbaren Sie ein Update mit unserem Lifecycle Team (vgl. Punkt 1.3) via *info@bewida.ch*.

#### Vermeiden Sie bitte folgendes:

- 1. Die Referenzzeile des QR-Einzahlungsscheines abtippen und auf das bisherige 01-xxxxxx Konto überweisen.
- ➔ Sie riskieren, dass die Überweisung so nicht ankommt oder sogar einem fremden Begünstigten gutgeschrieben wird.
- ➔ Der Grund dafür ist, dass die ersten 6-Zeichen der QR-Referenzzeile nicht mehr zwingend die Identifikations-Nr. des Begünstigten enthalten müssen. Für Nachforschungen von falschen Überweisungen können von Ihrer Bank Gebühren belastet werden.
- 2. Das Geld an die aufgedruckte **QR-IBAN** überweisen.
- → Wenn eine IBAN an der fünften oder sechsten Stelle die Zahl 30 oder 31 enthält ist dies eine QR-IBAN.

Beispiel 1: CHxx **30xx xxxx xxxx xxxx x** Beispiel 2: CHxx 31xx xxxx xxxx xxxx x

➔ Überweisungen an eine QR-IBAN können nur zusammen mit einer QR-Referenzzeile erfolgen.

Die QR-IBAN ersetzt die Konten 01-xxx-xxx, welche bisher auf den orangen Einzahlungsscheinen angedruckt waren.

#### **1.3 Planung eines Updates**

Es stellt sich die Frage, wie viele Ihrer Lieferanten Ihnen bereits ab 30.06.2020 QR-Rechnungen zustellen werden.

Wir empfehlen Ihnen im Laufe des Jahres 2020/2021 eine kompatible Version oder einen kompatiblen Patch zu installieren und bis dahin unsere Tipps zu beachten.

### 2 QR-Rechnung drucken / verschicken (Debitorenseite)

Das Drucken von neuen QR-Rechnungen und Mahnungen sowie die Verarbeitung der ESR-Zahlungen wird mit der Version 2020 und folgenden möglich sein.

Wenn die Rechnungstellung ausserhalb von Abacus erfolgt, muss ein Update von Abacus zeitlich mit dieser zweiten Software koordiniert werden, damit das Debitoreninkasso einwandfrei funktioniert.

Planen Sie frühzeitig und vereinbaren Sie via [info@bewida.ch](mailto:info@bewida.ch) einen Beratungstermin mit uns.